# **RANCANG BANGUN SISTEM INFORMASI GEOSAINS (ILMU KEBUMIAN) BERBASIS ANDROID**

**Sulaiman<sup>1</sup> , Harmastuti<sup>2</sup> , Dwi Setyowati<sup>3</sup> ,**

1,2,3 Prodi Sistem Komputer Institut Sains & Teknologi AKPRIND Yogyakarta <sup>1</sup>[sulaiman67@ymail.com](mailto:1sulaiman67@ymail.com) <sup>2</sup>[utikfst@yahoo.com,](mailto:2utikfst@yahoo.com) <sup>3</sup>[setyowatifst@yahoo.com\\_,](mailto:3setyowatifst@yahoo.com_)

#### *ABSTRACT*

*At this time the development of mobile-based information system very rapidly, as the learning information delivered learning modules from various disciplines of science such as mathematics, physics, penggunanaan software, as well as travel, shopping online and many more. Of these learning modules can also provide information about which can inform the geoscience earth science.This research is a android based mobile application aims to provide knowledge about Earth sciences (geosciences) to the entire public at large. Geoscience consists of several disciplines such as Geology, Climatology, Hydrology, and Astronomy, which can be operated on a gadget with android OS. In the system making use MIT App Inventor 2 with the support of graphic design software Corel Draw X4 and Adobe Photoshop CS6. Broadly speaking, the study was conducted at four main stages, namely the requirement analysis, design (design), production (implementation), and testing (test). But besides that, still do support or maintenance (maintenance) and the application will be updated (update) periodically for its development.The results showed that the application is capable of running in almost all versions of Android from version 4.0 to 6.0 Ice Cream Sandwich marshmallow, although the android Kitkat and Lollipop there was little trouble in the form of changing the position of the button and the text on the display application, but this does not affect system performance. For the best views recommended clearance can use the android version of the Jelly Bean and marshmallow. The final result of the application (apk file) can be downloaded through the service provider and the online application is* free.

*Keywords***:** *Application, Geoscience, Android, MIT App Inventor 2.*

#### **INTISARI**

Pada saat ini perkembangan sistem informasi berbasis mobile sangat pesat, seperti informasi pembelajaran yang menyampaikan modul pembelajaran dari berbagai disipilin ilmu seperti matematika, fisika, penggunanaan sofware, juga wisata, perbelanjaan online dan masih banyak lagi. Dari modul-modul pembelajaran tersebut dapat juga memberi informasi tentang geosains yang dapat menginformasikan ilmu kebumian.Penelitian aplikasi *mobile* berbasis android ini bertujuan untuk memberikan pengetahuan tentang ilmu Kebumian (Geosains) kepada seluruh masyarakat luas. Geosains terdiri dari beberapa disiplin ilmu seperti Geologi, Klimatologi, Hidrologi, dan Astronomi, yang dapat dioperasikan pada *gadget* dengan OS android. Dalam pembuatan sistem digunakan MIT App Inventor 2 dengan dukungan *software* desain grafis Corel Draw X4 dan Adobe Photoshop CS6. Secara garis besar penelitian ini dilakukan pada empat tahap utama, yaitu analisa kebutuhan, desain (perancangan), pembuatan (implementasi), dan pengujian (*test*). Namun disamping itu, tetap dilakukan *support* atau pemeliharaan (*maintenance*) aplikasi dan akan diperbarui (*update*) secara berkala untuk pengembangannya.Hasil yang didapatkan bahwa aplikasi mampu berjalan dihampir semua versi android dari versi 4.0 Ice Cream Sandwich hingga 6.0 Marsmallow, meskipun pada android Kitkat dan Lollipop terdapat sedikit *trouble* berupa berubahnya posisi *button* dan teks pada tampilan aplikasi, namun hal ini tidak mempengaruhi performa sistem. Untuk memdapatkan tampilan terbaik direkomendasikan menggunakan android versi Jelly Bean dan Marsmallow. Hasil akhir aplikasi (file apk) dapat diunduh melalui layanan penyedia aplikasi secara *online* dan bersifat gratis*.*

**Kata kunci**: Aplikasi, Geosains, Android, MIT App Inventor 2.

### **PENDAHULUAN**

Indonesia merupakan Negara dengan letak geografis yang strategis, baik dalam bidang politik, ekonomi, sosial budaya, bahkan ekosistem tingkat keanekaragaman hayati,

seperti laporan Eka Bahtera, Unpad 2010, tercatat keanekaragaman hayati Indonesia menduduki peringkat kedua dunia setelah Brazil.

Selain itu Indonesia juga kaya akan sumber daya alam dan mineral, baik yang di darat, laut, maupun hasil dari aktivitas vulkanologi (gunung berapi) menurut Kepala Pusat Vulkanologi dan Mitigasi Bencana Gegologi, Badan Geologi, Kementerian ESDM, Kasbani November 2016 mengatakan aktivitas vulkanologi di Indonesia tercatat sebagai Negara dengan jumlah gunung berapi terbanyak di dunia, yaitu dengan 127 gunung berapi aktif. Sehingga membuat Indonesia dijuluki sebagai *ring of fire*, Negara cincin api di kawasan Asia-Pasifik. Seperti diketahui aktivitas vulkanologi dapat memberikan dampak positif bagi lingkungan sekitarnya [Tjasyono B. 2005], hasil aktivitas vulkanologi dapat berupa beragam jenis mineral, batuan, kualitas tanah, air, serta iklim. Dimana hasil dari aktivitas tersebut dapat dimanfaatkan bagi kelangsungn kehidupan manusia dan lingkungan. Misalnya pemanfaatan mineral dan batuan untuk pembangunan, atau pemanfaatan kualitas tanah dan iklim untuk bidang agraris (pertanian), dan masih banyak pemanfaatan lainnya. Sehingga penting bagi bangsa Indonesia mengerti dan memahami tentang aktivitas vulkanologi dan pemanfaatannya. Adapun untuk memahami hal tersebut bisa didapatkan dalam sebuah disiplin ilmu, yaitu Geosains (Ilmu Kebumian), sains tentang fenomena bumi yang menekankan interaksi manusia dengan alam, yang didalamnya terdiri dari empat ilmu yang saling terkait dan berhubungan satu sama lain, diantaranya Geologi, Klimatologi (Iklim), Hidrologi, dan Astronomi. Namun kendalanya adalah literatur atau materi Geosains tersebut hanya tersedia pada pendidikan formal atau tingkat perguruan tinggi saja. Meskipun tersedia dalam bentuk *web* atau *ebook* sekalipun, materi dan konten dinilai kurang terstruktur, sistematis, dan masif, sehingga dibutuhkan media (aplikasi) yang dapat menghimpun Geosains (Ilmu Kebumian) menjadi satu kesatuan sistem informasi yang utuh. Melihat dari tujuan pemafaatannya media atau aplikasi yang sesuai adalah yang bersifat *mobile* dan banyak digunakan masyarakat berupa ponsel pintar (*smartphone*) yang menggunakan *platform* Android

Untuk Indonesia sendiri, pada 2016 *Waiwai Marketing* (konsultan pemasaran digital) merilis data jumlah pengguna Android di kawasan Asia Tenggara dan pengguna tertinggi adalah Indonesia, dengan *market share* 94%. Kemudian lembaga riset Emarketer memperkirakan pada 2018 Indonesia akan menjadi negara dengan pengguna aktif *smartphone* terbesar keempat di dunia setelah Cina, India, dan Amerika Serikat. Dengan melihat data tersebut maka sangat sesuai jika upaya pengenalan, identifikasi, dan pemanfaatan sumber daya alam dan mineral yang terhimpun dalam sebuah disiplin ilmu Kebumian (Geosains) dijalankan diatas *platform* yang sangat populer di masyarakat dengan pengguna terbanyak, yaitu Android.

Tulisan ini bertujuan membangun aplikasi yang dapat memberikan informasi, tentang ilmu kebumian (Geosains) kepada seluruh lapisan masyarakat yang dapat diunduh melalui layanan penyedia aplikasi berbasis android. Dengan metode yang digunakan:

### a. Metode Studi Kepustakaan

Dalam pembuatan tulisan ini memperhatikan beberapa penulis seperti dalam tulisan [Solle,2015] Gunung Berapi Aktif di Indonesia Melalui Ponsel Berbasis Android bertujuan, mengenalkan beberapa gunung berapi aktif yang ada di Indonesia kepada masyarakat melalui sebuah aplikasi *smartphone* berbasis android perangkat lunak Eclipse dengan dukungan *database* MySql aplikasi ini tidakbisa digunakan secara online. Peneliti Karya [Kholifah,2015] Aplikasi Modul Pembelajaran Corel Draw X4 pada tulisan ini bertujuan membangun sebuah aplikasi modul pembelajaran tentang Corel Draw X4 untuk mobile device berbasis Android menggunakan software pembangun yang meliputi Adobe Air, Adobe Flash CS6, serta dukungan dari Action Script 3. Adapun untuk dapat menggunakan aplikasi tersebut pengguna harus melakukan instalasi Adobe Air terlebih dahulu pada perangkat *mobile* pengguna itu sendiri. Dikarenakan hasil *compile* aplikasi tersebut berasal dari file asli flash (.*fla*) yang hanya akan terbaca melalui media flash. Keunggulan aplikasi ini dapat dijalankan pada hampir seluruh versi Android, bahkan *support* untuk iOS dan Windows Phone, dengan syarat melakukan instal Adobe Air terlebih dahulu. Sedangkan penulis [Setiawan, 2012] membangun sebuah aplikasi berbasis *mobile*  Android tentang panduan dan informasi kota Solo, yang meliputi sejarah kota, festival atau *event*, sistem transportasi, serta akomodasi lainnya. Aplikasi dibangun menggunakan MIT App Inventor dengan dukungan *database*  Inventor (versi *online*) dan Google Maps API sebagai penyedia peta. Untuk dapat menjalankan aplikasi tersebut pengguna harus terkoneksi pada jaringan internet serta terhubung pada *Global Positioning Sistem*  (GPS), dikarenakan aplikasi tersebut banyak menampilkan informasi kota berdasarkan peta kota Solo itu sendiri. Keunggulan aplikasi ini

adalah mampu menampilkan informasi posisi atau letak suatu tempat secara akurat, dikarenakan langsung terhubung pada koneksi GPS, sedangkan kekurangannya terletak pada resolusi layar yang tidak *support* pada beberapa *mobile device* tertentu. Adapun persamaan penelitian tersebut dan penelitian ini yaitu pembangunan aplikasi sama-sama menggunakan MIT APP Inventor. Namun yang berbeda adalah pada penelitian tersebut untuk dapat menjalankan aplikasi harus terhubung pada jaringan internet dan GPS, sedangkan pada penelitian ini tidak membutuhkan koneksi jaringan. Berdasarkan beberapa tinjauan pustaka diatas, maka penulis menyimpulkan bahwa penelitian tentang pembuatan aplikasi *mobile* berbasis Android sebagian masih menggunakan dukungan pihak ketiga untuk menjalankan aplikasinya, baik berupa dukungan jaringan internet, perangkat lunak, maupun koneksi digital lainnya. Selain itu sebagian besar penelitian tentang pembuatan aplikasi yang ditujukan kepada pengguna secara luas tidak mencantumkan informasi tentang dimana aplikasi akan dipublikasi atau bisa didapatkan. Pada penelitian ini penulis membangun aplikasi geosains yang ditujukan kepada masyarakat luas yang tersedia melalui layanan penyedia aplikasi *mobile device*  berbasis Android dan penggunaannya dapat berjalan secara *offline.* Penelitian ini juga berusaha mengeksplorasi MIT App Inventor dalam hal pembuatan aplikasi dengan banyak *screen* dan banyak data. Sebagaimana diketahui MIT App Inventor pada dasarnya hanya menyediakan maksimal 10 *screen* dan 5 MB data (*offline*) untuk pembuatan satu aplikasi. Sehingga dibutuhkan logika pemro graman dan pengaturan *pixel* yang tepat untuk memaksimalkan hal tersebut.

### b. Metode Observasi

Mengamati dan mempelajari segala sesuatu yang berkaitan dengan perancangan aplikasi ini, seperti melakukan pengamatan terhadap penelitian sejenis maupun penelitian secara umum sebagai bahan referensi. Mempelajari dan memahami konten atau materi aplikasi, agar hasil aplikasi yang dibangun sesuai dengan tujuan penelitian.

## c. Metode Perancangan

Sedangkan metode perancangan yang diterapkan dalam pembuatan aplikasi ini adalah dengan model *waterfall* [Kadir, 2003]. Tahapan dalam penelitian ini dapat digambarkan melalui *waterfall* diagram. Dalam pengembangan *waterfall*, biasanya terdapat bentuk alih fungsi antar fase. Selama implementasi, sesuatu mungkin terjadi dan menuntut untuk kembali melihat analisis dan desain sistem [Roger, 2002]. Berikut merupakan gambaran diagram alir penelitian:

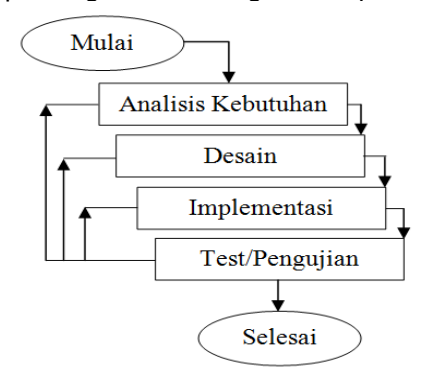

Gambar 1. Diagram Alir Penelitian

## Analisis Sistem

Analisis sistem adalah penguraian dari suatu sistem informasi yang utuh ke dalam komponen-komponennya dengan maksud untuk mengidentifikasi dan mengevaluasi permasalahan-permasalahan yang terjadi dan kebutuhan-kebutuhan yang diharapkan sehingga diusulkan perbaikannya (Wildan, 2012).

## a. Identifikasi Masalah

Mempersiapkan data-data yang diperlukan dalam pembuatan aplikasi, yaitu data berupa konten atau materi tentang Geosains secara keseluruhan yang meliputi Geologi, Klimatologi, dan Hidrologi. Selanjutnya melakukan identifikasi kesesuaian konten terhadap pengguna dan lingkungan penelitian. Karena konten pada penelitian ini berupa ilmu alam yang memiliki karakteristik pada suatu waktu dan tempat tertentu.Dengan demikian pembuatan aplikasi akan sesuai dengan tujuan penelitian.

## b. Memahami Kerja Sistem

Setelah data-data berupa konten atau materi aplikasi didapatkan dan dilakukan penyesuaian, maka selanjutnya adalah memahami alur kerja dari sistem, mulai dari perancangan sistem hingga implementasi program. Seluruh data yang diperlukan akan diolah berdasarkan perancangan sistem dan menghasilkan sebuah program.

## c. Analisa Kerja Sistem

Pada tahap analisa kerja sistem, perancangan yang telah dibangun menjadi sebuah program akan dilakukan pengujian sistem secara keseluruhan. Pengujian bertujuan untuk mengetahui kesesuaian hasil program dengan analisa kebutuhan, perancangan, dan tahap implementasi.

Dengan pengujian juga akan didapatkan kompatibilitas aplikasi serta kelebihan dan kelemahan aplikasi tersebut [Sutabri,2003]

### a. Membuat Laporan

Laporan dibuat secara keseluruhan mulai dari proses awal berupa identifikasi masalah hingga pada kineria sistem yang dijalankan dan hasil pengujiannya. Sehingga akan membentuk rangkaian-rangkaian yang saling terkait dan berhubungan dari awal hingga akhir.

HIPO (*Hierarchy Input Proses Output*) adalah alat bantu untuk membuat urutan tingkat atau jenjang dan struktur sebuah sistem, HIPO terdiri dari dua bagian yaitu *Hierarchy Chart* (untuk menggambar struktur program) dan IPO (*Input Proses Output*) yang digunakan untuk menjelaskan data *input* dan *output.* Perancangan HIPO untuk membangun aplikasi Sistem Informasi Geosains seperti gambar berikut:

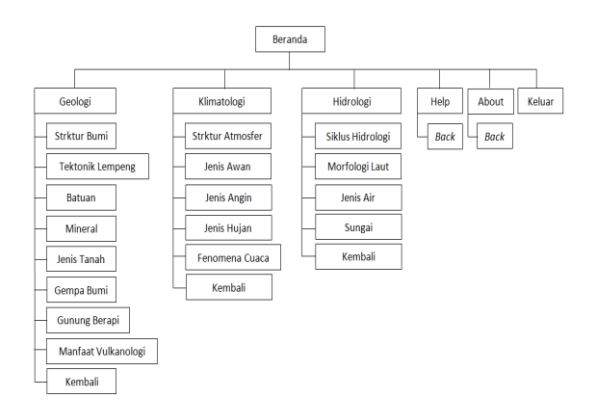

Gambar 2. HIPO (*Hierarchy Input Proses Output*)

b. HIPO Halaman Beranda

HIPO halaman beranda adalah rancangan menu-menu yang terdapat di halaman beranda yang terdiri dari *button* untuk menuju konten aplikasi. Berikut adalah HIPO pada halaman beranda:

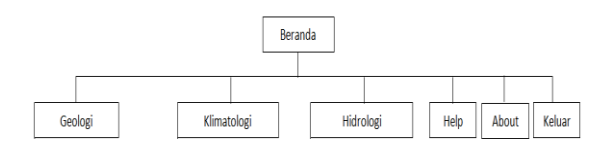

Gambar 3. HIPO Halaman Beranda

## c. HIPO Halaman Geologi

HIPO halaman Geologi merupakan tampilan yang akan menampilkan menu-menu untuk mengakses konten-konten yang tersedia pada halaman Geologi. Perancangan HIPO halaman geologi seperti ditunjukkan oleh gambar 4 berikut:

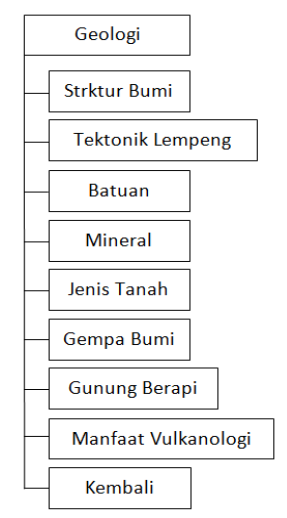

Gambar 4. HIPO Halaman Geologi

## d.HIPO Halaman Klimatologi

HIPO halaman Klimatologi berisikan konten yang terdiri dari Struktur Atmosfer, Jenis Awan, Jenis Angin, Jenis Hujan, serta Fenomena Cuaca. Perancangan HIPO halaman Klimatologi sebagaimana ditunjukkan oleh gambar 5 berikut:

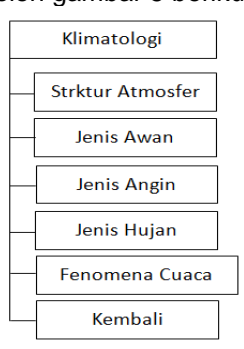

Gambar 5. HIPO Halaman Klimatologi

e.HIPO Halaman Hidrologi

HIPO halaman Hidrologi berisikan empat konten, yaitu Siklus Hidrologi, Morfologi Laut, Jenis Air, dan Sungai. Perancangan HIPO halaman Hidrologi sebagai berikut:

| Hidrologi |                  |  |  |
|-----------|------------------|--|--|
|           | Siklus Hidrologi |  |  |
|           | Morfologi Laut   |  |  |
|           | <b>Jenis Air</b> |  |  |
|           | Sungai           |  |  |
|           | Kemhali          |  |  |

Gambar 6. HIPO Halaman Hidrologi

f.Rancangan Icon Aplikasi Sistem Informasi Geosains

Rancangan *icon* aplikasi Sistem Informasi Geosains digunakan sebagai logo atau simbol

dari aplikasi yang menggambarkan karakteristik dari aplikasi tersebut. Berikut rancangan *icon* aplikasi Sistem Infromasi Geosains:

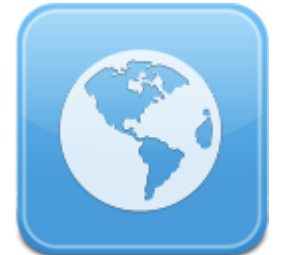

Gambar 7. *Icon* Aplikasi Sistem Informasi **Geosains** 

### g. Rancangan Interface Beranda

Rancangan *interface* beranda adalah halaman utama dari aplikasi, merupakan halaman yang pertama kali muncul ketika aplikasi dijalankan. Pada rancangan *interface* beranda terdapat menu-menu yang berisikan konten-konten aplikasi. Perancangan *interface* beranda seperti yang ditunjukkan pada gambar 8 berikut:

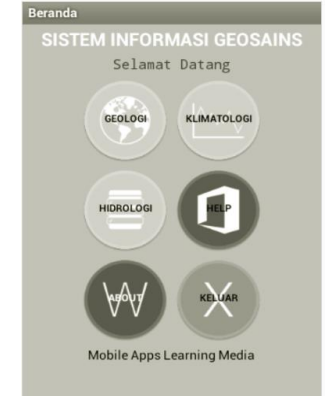

Gambar 8. Rancangan *Interface* Beranda

Pada halaman tersebut terdapat enam tombol (*button*), dimana tombol-tombol tersebut akan menuju pada halaman-halaman selanjutnya. Berikut keterangan fungsi dari masing-masing tombol tersebut:

- Geologi: Tombol untuk menuju halaman Geologi.
- Klimatologi: Tombol untuk menuju halaman Klimatologi.
- Hidrologi: Tombol untuk menuju halaman Hidrologi.
- Help: Akan menampilkan informasi tentang cara penggunaan aplikasi dan gambaran konten aplikasi.
- About: Menampilkan versi, *developer,* dan publikasi aplikasi.
- Keluar: Untuk keluar dari aplikasi.

Perancangan antarmuka sistem terdiri dari tiga buah *Screen* utama yang terdiri dari Halaman Beranda, Konten, dan Materi. Berikut tampilan rancangan antarmuka seperti Gambar berikut:

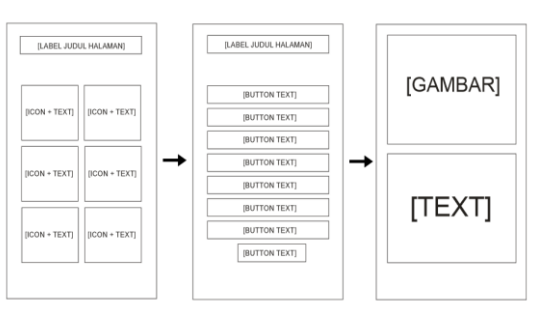

Gambar 9. Perancangan Antarmuka SIG

Setelah melalui proses perancangan dan desain sistem langkah yang dilakukan selanjutnya adalah proses implementasi, yaitu instalasi aplikasi Sistem Informasi Geosains ke perangkat android. Proses implementasi masing-masing elemen disesuaikan dengan apa yang direncanakan pada perancangan sistem, dengan harapan memperoleh hasil akhir yang sesuai.

Hasil implementasi setiap elemen disesuaikan dengan perancangan sistem dan pembenahan alternatif untuk memperoleh hasil akhir yang sesuai. Untuk dapat menjalankan Aplikasi Sistem Informasi Geosains sebelumnya harus memiliki file APK SIGeo V1.0. File tersebut bisa didapatkan dengan cara mengunduh (*download*) di *website* [http://www.getjar.com/SIGeo:](http://www.getjar.com/SIGeo)

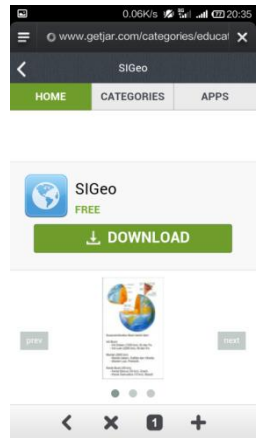

Gambar 10. Download Aplikasi SIG

Setelah tersedia file APK SIGeo V1.0 langkah berikutnya melakukan instalasi aplikasi, yaitu pemasangan aplikasi pada perangkat android. Melakukan pemasangan dengan mencari letak file APK SIGeo V1.0 (one) sebagai berikut:

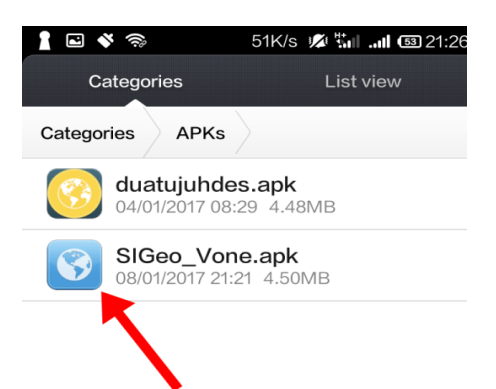

Gambar 11. Letak file SIGeo V1.0

Tekan (*touch*) pada aplikasi dan tekan pilihan "instal", tunggu hingga pemasangan selesai, maka proses instalasi berjalan seperti gambar 12 berikut:

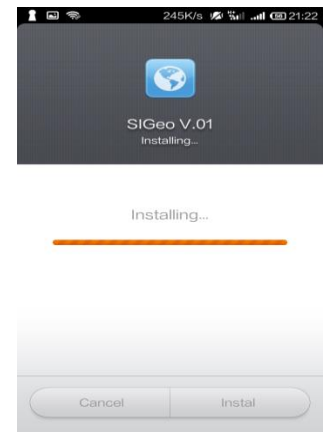

Gambar 12. Instalasi file SIGeo V1.0

Setelah proses instalasi selesai maka akan otomatis terpasang dan langsung dapat dijalankan pada menu aplikasi perangkat android dengan memilih pilihan "buka" atau "*open*". Berikut tampilan aplikasi setelah berhasil terpasang pada perangkat android:

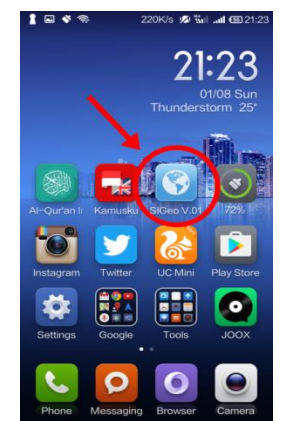

Gambar 13. Pemasangan Aplikasi

Tampilan halaman Beranda adalah halaman utama dari aplikasi, merupakan halaman yang pertama kali muncul ketika aplikasi dijalankan. Pada Halaman Beranda terdapat menu-menu yang berisikan kontenkonten aplikasi. Halaman Beranda seperti yang ditunjukkan pada gambar berikut:

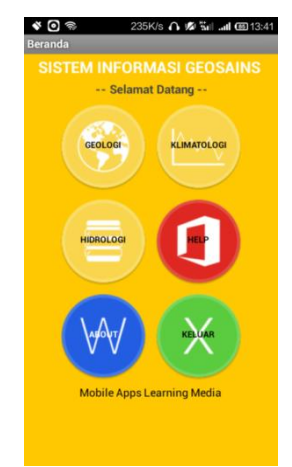

Gambar 14. Beranda

Selanjutnya adalah halaman Konten dan Materi. Pada halaman tersebut masaingmasing berisikan konten dan materi tentang Ilmu Kebumian (Geosains). Berikut tampilan halaman Konten dan Materi.

Pada halaman tersebut terdapat enam<br>bol (button), dimana tombol-tombol tombol (*button*), dimana tombol-tombol tersebut akan menuju pada halaman-halaman selanjutnya. Berikut keterangan fungsi dari masing-masing tombol tersebut:

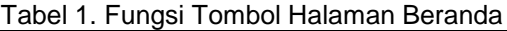

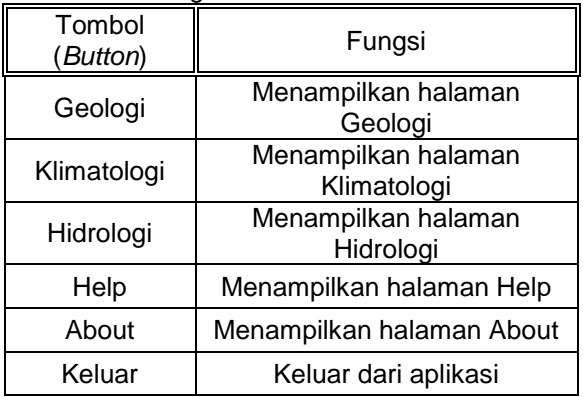

Tampilan halaman konten akan menampilkan menu-menu untuk mengakses berbagai macam konten yang tersedia pada halaman konten. Tampilan halaman konten sebagaimana gambar 15 berikut:

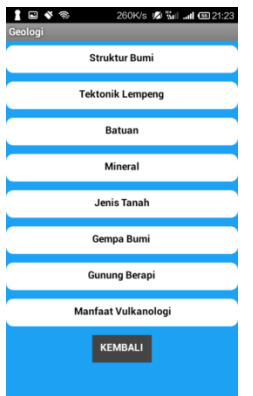

Gambar 15. *Interface* Halaman Konten

Selanjutnya setiap *button* atau tombol pada halaman konten akan mengarahkan kepada halaman materi yang berisikan informasi dan pengetahuan dari materi Geologi, Klimatologi, maupun Hidrologi. Berikut gambaran tampilan halaman materi sebagai berikut:

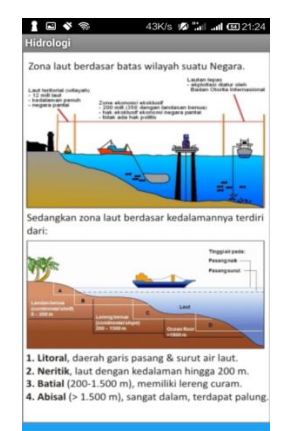

Gambar 16. *Interface* Halaman Materi

Pada tampilan halaman Help berisikan informasi mengenai cara penggunaan aplikasi, berupa penjelasan fungsi *button* dan *link* yang tersedia, beserta gambaran mengenai isi konten. Adapun tampilan halaman Help ditunjukkan gambar berikut:

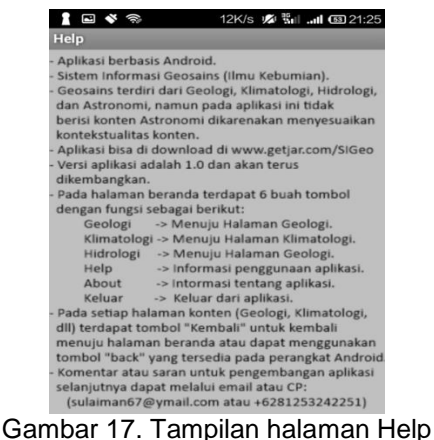

Selanjutnya tampilan halaman About, pada *interface* ini berisikan informasi tentang aplikasi. Informasi berupa versi aplikasi, *developer* maupun publikasi aplikasi. Tampilan halaman About sebagai berikut:

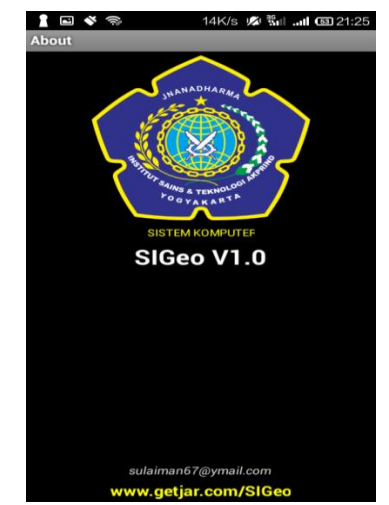

Gambar 18. Tampilan Halaman About

Berikutnya *uninstall* adalah proses menghapus aplikasi yang sudah berjalan pada perangkat android. Adapun uninstalisasi aplikasi Sistem Informasi Geosains seperti gambar berikut:

| data.  | Uninstall SIGeo V.01<br>Uninstalling will remove all app |  |
|--------|----------------------------------------------------------|--|
| Cancel | Uninstall                                                |  |
|        |                                                          |  |

Gambar 19. Proses *Uninstall* aplikasi Sistem Informasi Geosains

Untuk uninstalisasi aplikasi pada perangkat android dengan cara melakukan "*drag and drop"*, yaitu menekan lama pada *icon* aplikasi Sistem Informasi Geosains hingga muncul *icon* atau pilihan "*delete*" yang kemudian diarahkan pada pilihan "*uninstall*" untuk menghapus aplikasi dari perangkat android secara *permanent*.

#### **PEMBAHASAN**

Penulis membangun aplikasi Sistem Informasi Geosains menggunakan MIT App Inventor 2 dengan bantuan *software* desain grafis Corel Draw X4 dan Adobe Photoshop CS6. Hasil *compile* file berekstensi ".apk" dan dapat di *install* pada perangkat android.

Uji kompatibilitas dilakukan pada android versi 4.0 Ice Cream Sandwich hingga android versi 6.0 Marshmallow, mengingat untuk android versi dibawah 4.0 sudah sangat jarang ditemui dikarenakan perkembangan android yang begitu pesat. Dalam pengujian didapatkan bahwa aplikasi dapat berjalan di hampir seluruh versi android mulai dari versi 4.0 Ice Cream Sandwich hingga android versi 6.0 Marshmallow. Aplikasi dapat menampilkan halaman secara sempurna dan berjalan dengan baik tanpa adanya masalah seperti *force close* program atau mengalami *hang*/*lag.* Meskipun mampu berjalan normal pada hampir semua versi android, namun terdapat sedikit masalah jika di *install* pada beberapa *device android* yang memiliki resolusi layar tertentu misalnya pada *device*  dengan *display* 5,5 inch dan 3,5 inch. Permasalahan berupa berubahnya posisi *button* atau teks dari posisi asalnya. Permasalahan ini diprkirakan karena perancangan resolusi aplikasi Sistem Informasi Geosains dibuat berdasarkan kelipatan layar 480 x 640 piksel, sehingga *device* yang tidak berdasarkan kelipatan resolusi tersebut akan mengalami permasalahan pada tampilan aplikasi. Selain itu pada beberapa perangkat android yang menggunakan *interface* tertentu seperti MIUI, juga mengalami permasalahan serupa, hal ini dikarenakan adanya perancangan antarmuka tambahan dari pengembang perangkat tersebut.

Pengujian kompatibilitas dilakukan pada versi android yang berbeda, adapun hasil dari pengujian sebagai berikut:

| Versi | Nama<br>Android    | Keterangan         |
|-------|--------------------|--------------------|
| 4.0   | Ice Cream          | Support, berjalan  |
|       | Sandwich           | normal             |
| 4.1   | <b>Jelly Bean</b>  | Support, berjalan  |
|       |                    | normal             |
| 4.2   | Jelly Bean         | Support, berjalan  |
|       |                    | normal             |
| 4.3   | Jelly Bean         | Support, berjalan  |
|       |                    | normal             |
| 4.4   | Kitkat             | Support, berjalan, |
|       |                    | terdapat trouble   |
| 5.0   | Lollipop           | Support, berjalan, |
|       |                    | terdapat trouble   |
|       | 6.0<br>Marshmallow | Support, berjalan  |
|       |                    | normal             |

Tabel 2. Hasil Uji Kompatibilitas

### 1.Ice Cream Sandwich Versi 4.0

Pengujian dilakukan pada *device* tablet Mito T660 dengan spesifikasi prosesor 1,2 GHz dual-core, RAM 512 MB, layar 7 inch, dimana aplikasi berjalan dengan normal, seluruh tampilan, menu, *link*, dan *button* bekerja dengan sangat baik dan cepat, tidak terdapat *error* atau *bug.* Meskipun tampilan

terlihat tidak memenuhi layar, namun semua halaman dapat ditampilkan secara keseluruhan. Berikut tampilan hasil pengujian pada perangkat dengan versi Ice Cream Sandwich:

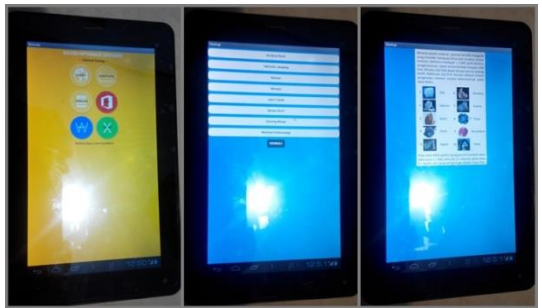

Gambar 20. Pengujian Pada Android Ice Cream Sandwich

#### 2.Jelly Bean Versi 4.1 – 4.3

Pada *device* dengan versi android 4.1 – 4.3(Jelly Bean) aplikasi Sistem Informasi Geosains berialan dengan sangat normal dan baik, tidak terdapat permasalahan apapun. Adapun pengujian dilakukan pada<br>smartphone Samsung Galaxy S3 Mini Samsung Galaxy S3 Mini dengan prosesor 1 GHz dual-core, RAM 1 GB, layar 4.0 inch dan tablet Advan X7 dengan prosesor 1 GHz quad-core, RAM 1 GB, layar 7 Inch. Berikut gambar hasil pengujiannya:

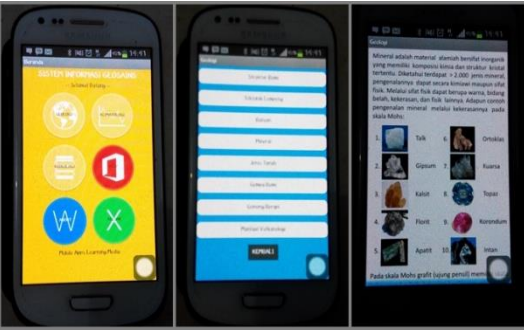

Gambar 21. Pengujian Pada Android Jelly Bean

#### 3.Kitkat Versi 4.4

Pada android Kitkat versi 4.4 diuji menggunakan *smartphone* Xiaomi Redmi 1s dengan prosesor 1,6 GHz quad-core, RAM 1 GB, layar 4,7 inch. Aplikasi Sistem Infromasi Geosains dapat berjalan dengan baik meskipun terdapat *trouble* pada beberapa tampilan berupa berubahnya ukuran *button*  dan teks. Hal ini diperkirakan karena kurang kompatibelnya sistem aplikasi terhadap android versi Kitkat. Berikut tampilan pengujian pada android Kitkat:

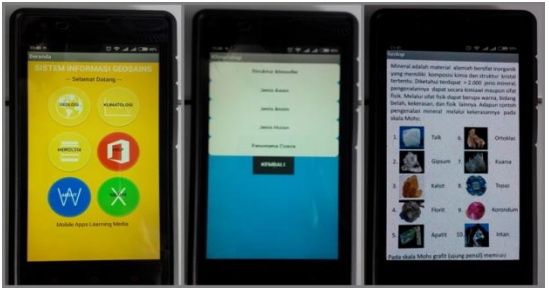

Gambar 22. Pengujian Pada Android Kitkat

#### 4.Lollipop Versi 5.0

Selanjutnya pengujian pada android Lollipop versi 5.0 melalui *smartphone* Redmi Mi4C dengan prosesor 1,4 quad-core, RAM 3 GB, dan layar 5.0 inchi. Secara keseluruhan aplikasi Sistem Infromasi Geosains berjalan dengan baik, akan tetapi pada beberapa halaman mengalami perubahan letak posisi *button* dan ukuran teks. Hal ini diperkirakan karena tidak sesuainya ukuran kelipatan piksel layar perangkat dengan desain yang ditetapkan dalam pembuatan aplikasi ini yaitu 480 x 640, sedangkan perangkat tersebut memiliki piksel 1080 x 1920. Berikut tampilan hasil pengujiannya:

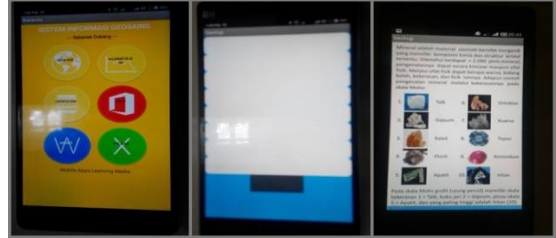

Gambar 23. Pengujian Pada Android Lollipop

### 5.Marshmallow Versi 6.0

Selanjutnya pengujian pada android Marshmallow versi 6.0 melalui *smartphone*  Redmi 2s dengan prosesor 1,2 GHz quadcore, RAM 1 GB, layar 4.7 inch. Aplikasi berjalan dengan normal, semua halaman dapat ditampilkan dengan baik. Meskipun terdapat permasalahan berupa mengecilnya ukuran beberapa *button* dari ukuran normalnya, namun hal ini tidak mempengaruhi kinerja dari aplikasi Sistem Informasi Geosains. Berikut tampilan hasil pengujian pada android Marshmallow:

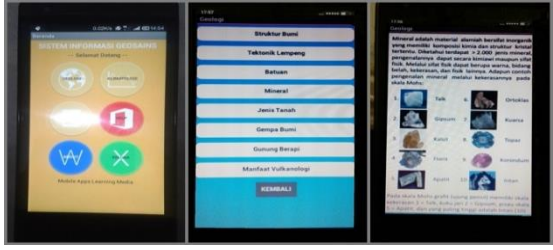

Gambar 24. Pengujian Pada Android **Marshmallow** 

Hasil pengembangan aplikasi Sistem Informasi Geosains didapatkan bahwa aplikasi mampu berjalan dihampir semua versi android dari versi 4.0 Ice Cream Sandwich hingga 6.0 Marsmallow, meskipun pada android Kitkat dan Lollipop terdapat sedikit *trouble* berupa berubahnya posisi *button* dan teks pada tampilan aplikasi, namun hal ini tidak mempengaruhi performa sistem. Untuk memdapatkan tampilan terbaik direkomendasikan menggunakan android versi Jelly Bean dan Marsmallow. Seperti gambar berikut:

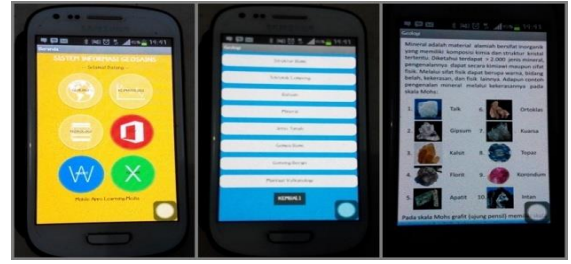

Gambar 25. Rekomendasi Tampilan Terbaik

#### a. Kelebihan Sistem

Setelah dilakukan pengujian aplikasi didapatkan kelebihan-kelebihan sistem yang berjalan pada perangkat android, diantaranya:

- 1. Aplikasi Sistem Informasi Geosains dapat berjalan (*support*) di hampir semua versi android.
- 2. Aplikasi Sistem Infromasi Geosains bersifat *offline*, sehingga dapat berjalan meskipun tidak terhubung pada jaringan internet.
- 3. File aplikasi SIGeo V1.0 tersedia dan dapat diunduh kapanpun dan dimanapun melalui layanan penyedia aplikasi secara *online.*
- 4. Ukuran file aplikasi yang kecil, sehingga tidak membebani memori penyimpanan serta aplikasi yang sangat ringan untuk kinerja RAM.
- b. Kekurangan Sistem

Disamping beberapa kelebihannya, penulis menyadari aplikasi Sistem Informasi Geosains masih memiliki banyak kekurangan, adapun diantara kekurangan tersebut adalah:

- 1. Terbatasnya ukuran file media yang dapat digunakan untuk membangun aplikasi menggunakan MIT App Inventor 2, yaitu maksimal 5 MB data.
- 2. Kurang beragamnya media yang digunakan, seperti tidak adanya file video, *flash*, dan audio.
- 3. Tidak termuatnya isi konten materi tentang Geosains (Ilmu Kebumian) secara keseluruhan.

#### **KESIMPULAN**

Aplikasi Sistem Informasi Geosains dapat berjalan (*support*) di hampir semua versi android, meski pada android versi Kitkat dan Lollipop terdapat sedikit *trouble* pada *reload* tampilan, namun hal ini tidak mempengaruhi jalannya aplikasi

Untuk tampilan terbaik direkomendasikan menggunakan android Jelly Bean dan Marsh mallow.

Aplikasi Sistem Informasi Geosains tersedia dan dapat diunduh melalui layanan penyedia aplikasi secara *online* dan gratis.

Isi konten materi ilmu Kebumian (Geosains) yang ditampilkan telah mencakup secara garis besar mengenai disiplin ilmu tersebut, meskipun tidak memuat secara keseluruhan.

Kurang beragamnya file media yang tersedia pada aplikasi Sistem Informasi Geosains, hal ini dikarenakan adanya batas maksimum yang diberikan oleh *software* pembangun aplikasi (MIT App Inventor 2).

#### **DAFTAR PUSTAKA**

Kadir A. 2003. *Pengenalan Sistem Informasi*. Andi: Yogyakarta.

- Kholifah S. 2015. *Aplikasi Modul Pembelajaran Corel Draw X4 Pada Ponsel Berbasis Android*. Akprind: Yogyakarta.
- Roger S. 2002. *Rekayasa Perangkat Lunak Pendekatan Praktisi (Buku Satu)*. ANDI: Yogyakarta.
- Setiawan R.2012. *Pembuatan Aplikasi Mobile "Panduan Kota Solo " Berbasis Android*. STMIK AMIKOM: Yogyakarta.
- Solle JY. 2015. *Membangun Aplikasi Pengenalan Gunung Berapi Aktif Di Indonesia Melalui Ponsel Berbasis Android*. Akprind: Yogyakarta.
- Sulaiman, 2017, Rancang Bangun Aplikasi Sistem Informasi Geosains (Ilmu Kebumian) Berbasis Android, jurusan sistem komputer,IST AKPRIND yogyakarta
- Sutabri T. 2003. *Analisis Sistem Informasi*. ANDI: Yogyakarta.
- Tjasyono B. 2005. *Pengantar Ilmu Kebumian*. ITB: Bandung.
- Wildan. 2012. *"LKP: Perancangan Sistem Informasi Perpustakaan Pada SMK Negeri 11 Surabaya"* (Doctoral Dissertation, STIKOM Surabaya).